.NET Gadgeteer Graphics 2.

## Distributed Embedded Systems Lab

*Daniel Stojcsics, PhD stojcsics.daniel@nik.uni-obuda.hu*

2015 autumn

## The application - Basic image processing

#### **Modules:**

- USBClient DP
- FEZ Spider
- Button
- Camera
- DisplayTE35

#### **Application:**

- Take a picture with a "tuch" on the display
- Rescale the picture for faster image procession
- Create greyscale, black&white, inverted images

## 2. Hardware configuration

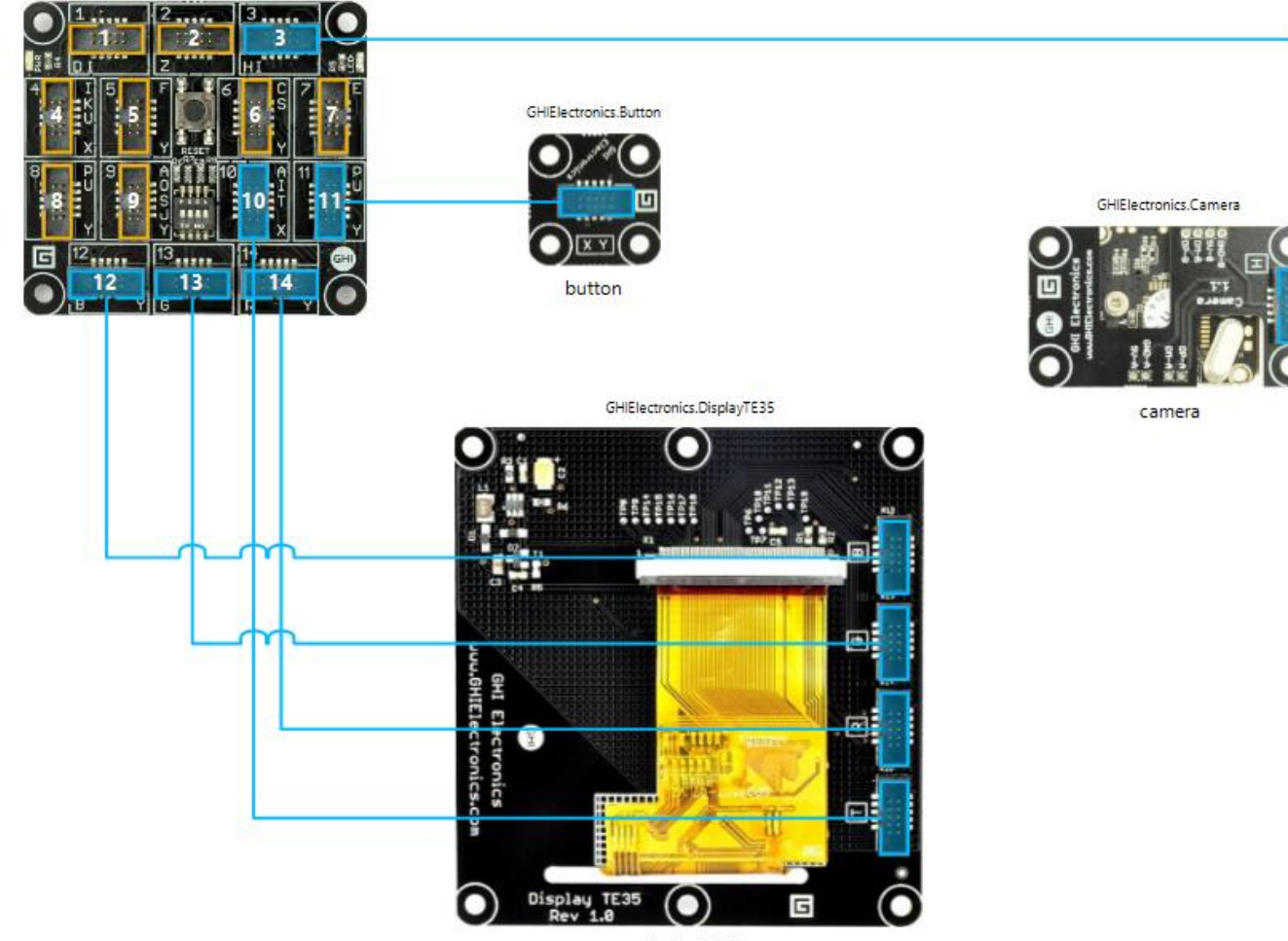

displayTE35

## 3. The code: Tuch event – taking a picture (1)

```
private Bitmap buffer;
private GTM.Module.DisplayModule.Window mainWindow;
private bool isStreaming = false;
void ProgramStarted()
{
    mainWindow = display.WPFWindow;
    buffer = new Bitmap(display.Width, display.Height);
    camera.CameraConnected += camera_CameraConnected;
    camera.BitmapStreamed += camera_BitmapStreamed;
}
void camera_BitmapStreamed(Camera sender, Bitmap e)
{
   display.SimpleGraphics.DisplayImage(e, 0, 0);
}
void camera CameraConnected(Camera sender, EventArgs e)
{
   mainWindow.TouchUp += mainWindow TouchUp; camera.StartStreaming(buffer);
   isStreaming = true;
}
void mainWindow TouchUp(object sender, Microsoft.SPOT.Input.TouchEventArgs e)
{
    if (isStreaming) camera.StopStreaming(); 
    else camera.StartStreaming(buffer);
   isStreaming = !isStreaming;
```
# Tuch event – taking a picture (2)

- Buffer: Bitmap object to store the image
- Window object: to detect tuch event
- TuchUp & isStreaming: to handle states (taking or processing the bitmap)

# Adding more bitmap objects (1)

• Complete the existing code with the yellow lines:

```
private const int SCALE VALUE = 3;
private Bitmap scaledBitmap;
private Bitmap grayScale;
private Bitmap blackAndWhite;
private Bitmap inverted;
void ProgramStarted()
{
   mainWindow = display.WPPWindow;buffer = new Bitmap(display.Width, display.Height);
   camera.CameraConnected += camera CameraConnected;
    camera.BitmapStreamed += camera_BitmapStreamed;
   buffer = new Bitmap(display.Width, display.Height);
   scaledBitmap = new Bitmap(buffer.Width / SCALE VALUE, buffer.Height / SCALE VALUE);
    grayScale = new Bitmap(scaledBitmap.Width, scaledBitmap.Height);
  blackAndWhite = new Bitmap(scaledBitmap.Width, scaledBitmap.Height);
   inverted = new Bitmap(scaledBitmap.Width, scaledBitmap.Height);
```
## Adding more bitmap objects (2)

- FEZ Spider has a slow core. To speed up the image processing, the bitmaps has to be scaled down with a SCALE VALUE
- The bitmap objects for the manimpulated images:
	- scaledBitmap: scaled version of the original
	- grayScale
	- blackAndWhite
	- inverted

## Greyscale image

• (Weighted) average of R+G+B pixels *(note: R/G/B values = [0-255])*

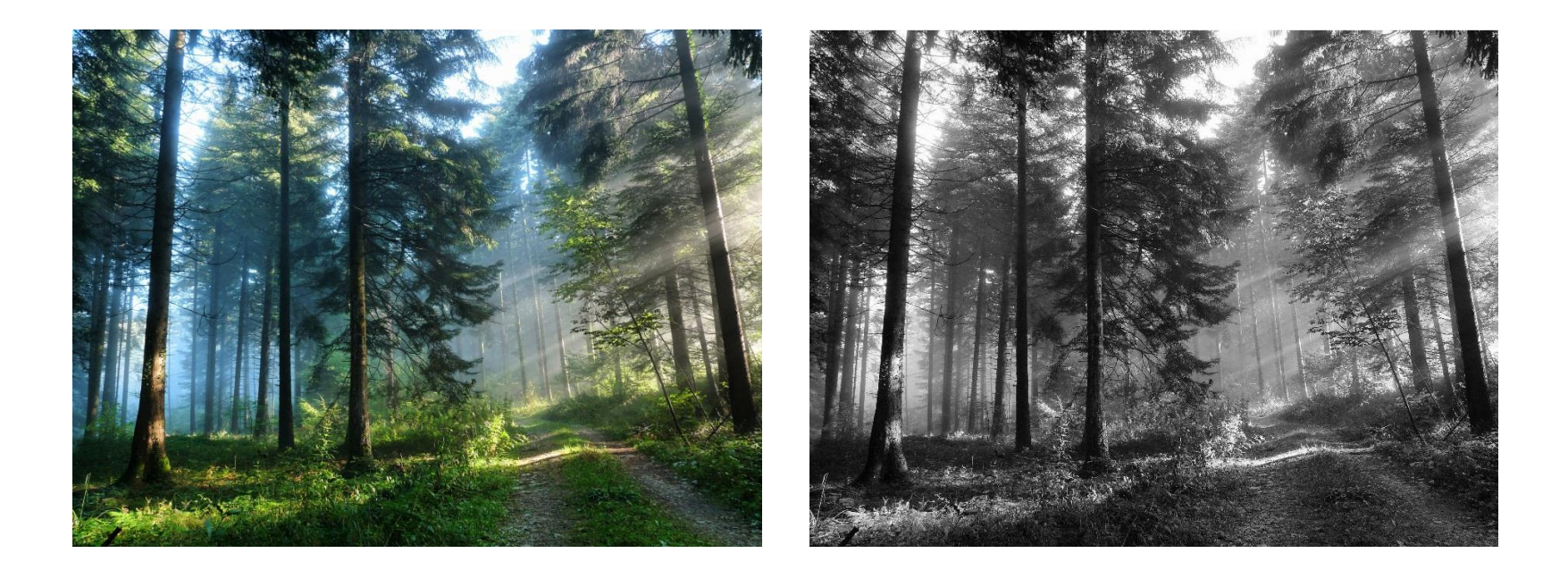

## Black & white

• Only black or white pixels. A treshold value has to be declared (e.g. 128). Every pixel over this value will be white (255), others black (0).

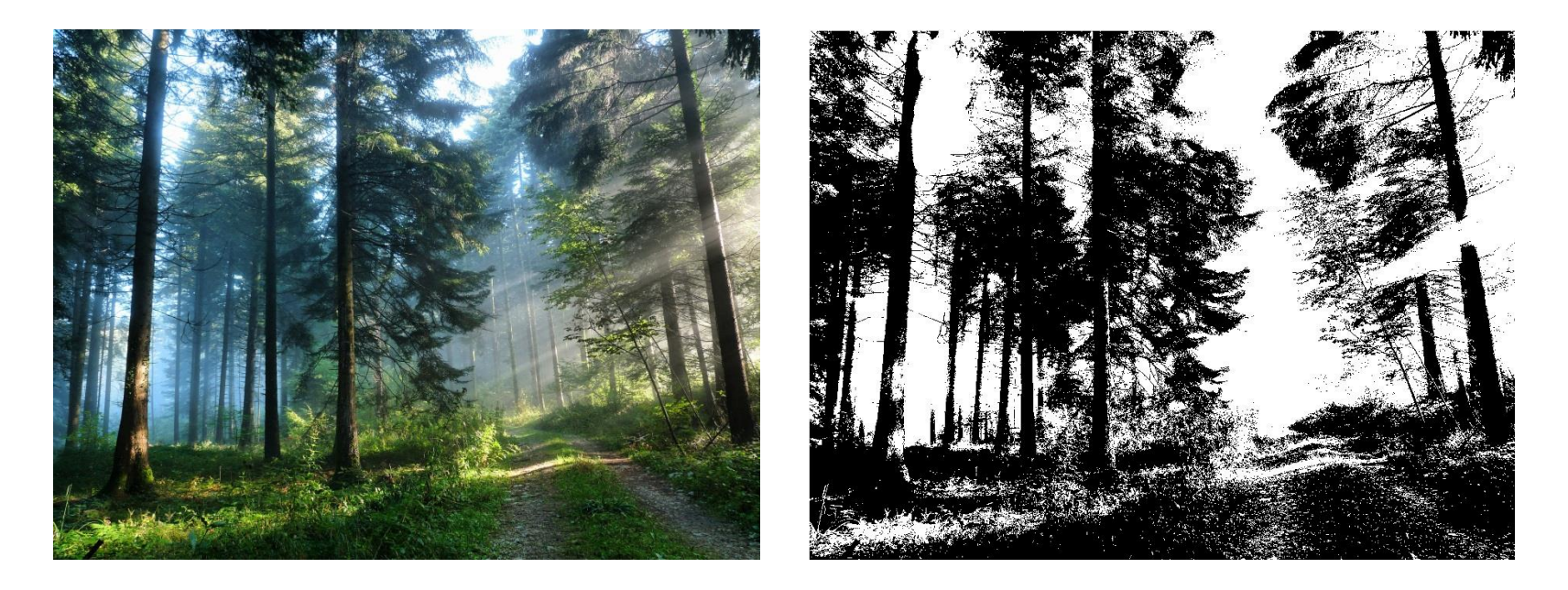

#### Inverted

• Each R/G/B value = 255 - R/G/B value

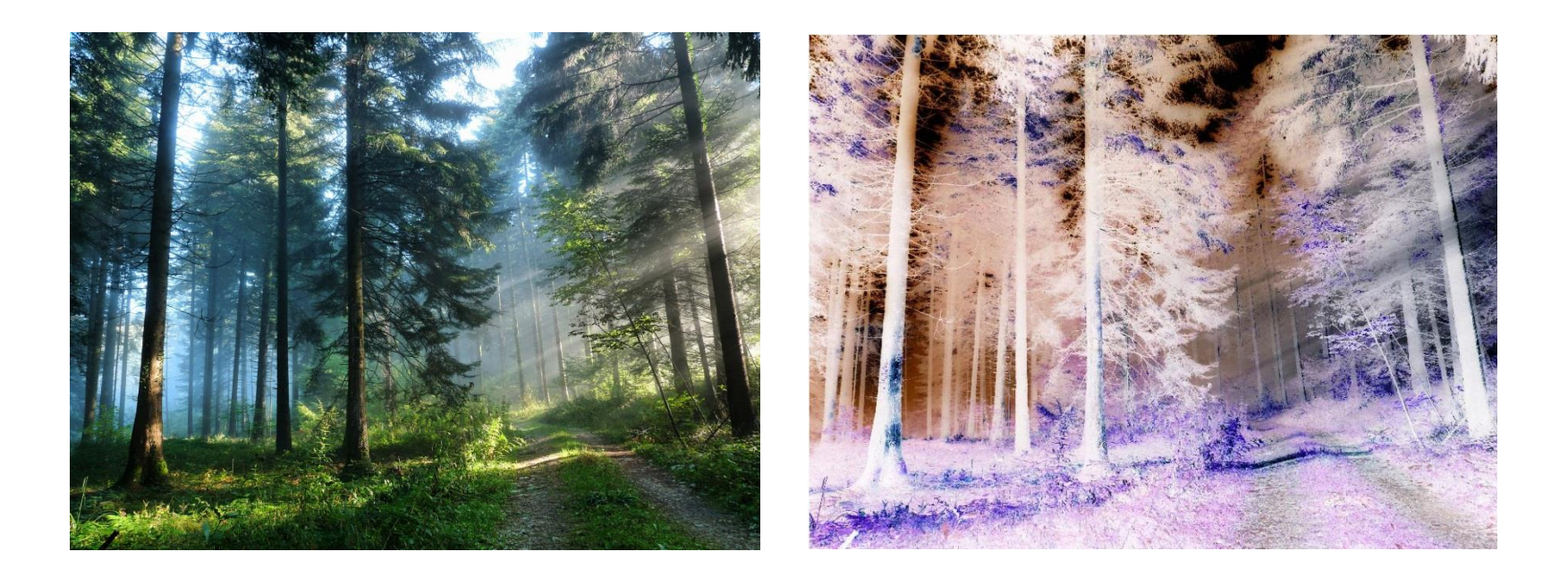

## Create the following method:

```
void ProcessImages()
\{scaledBitmap.StretchImage(0, 0, scaledBitmap.Width, scaledBitmap.Height, buffer, 0, 0,
     buffer.Width, buffer.Height, 255);
  int width = scaledBitmap.Width;
   int height = scaledBitmap.Height;
  for (int x = 0; x < width; x++)
    {
     for (int y = 0; y < height; y++)
\{GT.Color pixel = scaledBitmap.GetPixel(x, y);
         //gray 
        byte value = (byte)((pixel.R + pixel.G + pixel.B) / 3); grayScale.SetPixel(x, y, GT.Color.FromRGB(value, value, value));
         //black&white
        byte value2 = (value > 128) ? (byte)255 : (byte)0;
         blackAndWhite.SetPixel(x, y, GT.Color.FromRGB(value2, value2, value2));
         //inverted
        byte r = (byte)(255 - pixel.R);byte g = (byte)(255 - pixel.G);byte b = (byte)(255 - pixel.B); inverted.SetPixel(x, y, GT.Color.FromRGB(r, g, b));
 }
 }
```
## Modify the TouchUp metod:

```
private enum Modes { NORMAL, GRAYSCALE, BLACKWHITE, INVERT };
private int currentMode = 0;
```

```
void mainWindow_TouchUp(object sender, Microsoft.SPOT.Input.TouchEventArgs e)
{
    if (isStreaming)
   \{ camera.StopStreaming();
      button.TurnLedOn();
      ProcessImages();
      button.TurnLedOff();
    }
   else
   \{currentMode = 0; camera.StartStreaming(buffer);
    }
   isStreaming = !isStreaming;
```
### ButtonPressed method:

#### • Create the *button.ButtonPressed* method in *ProgramStarted()*!

```
void button_ButtonPressed(Button sender, Button.ButtonState state)
{
   if (!isStreaming)
    {
       currentMode++;
      currentMode %= 4;
      Modes current = (Modes) currentMode;
       Bitmap selected = scaledBitmap;
       switch (current)
      {
          case Modes.NORMAL:
             selected = scaledBitmap;
             break;
          case Modes.GRAYSCALE:
             selected = grayScale;
             break;
          case Modes.BLACKWHITE:
             selected = blackAndWhite;
             break;
          case Modes.INVERT:
             selected = inverted;
             break;
       }
      int w = display display. Width / 2;
      int h = display. Height / 2;
      display.SimpleGraphics.Clear();
      display.SimpleGraphics.DisplayImage(selected, w - selected.Width / 2, h - selected.Height / 2);
    }
}
```
# Initial picture

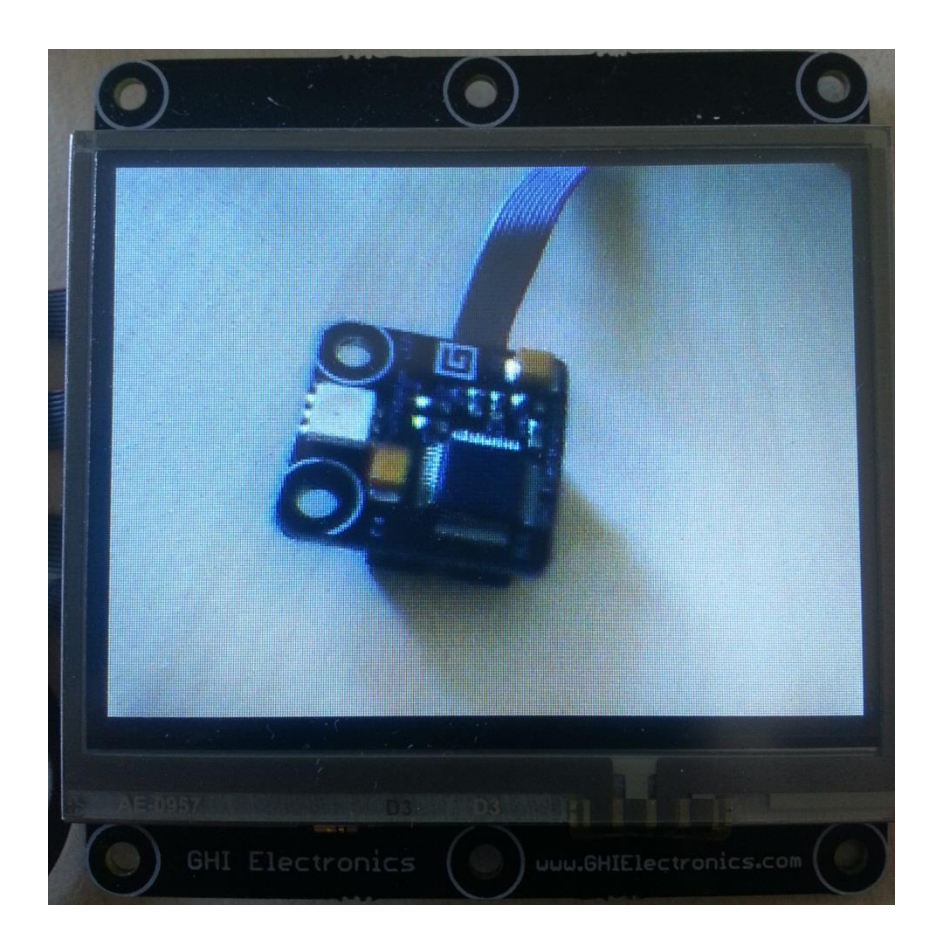

## Initial and greyscale image

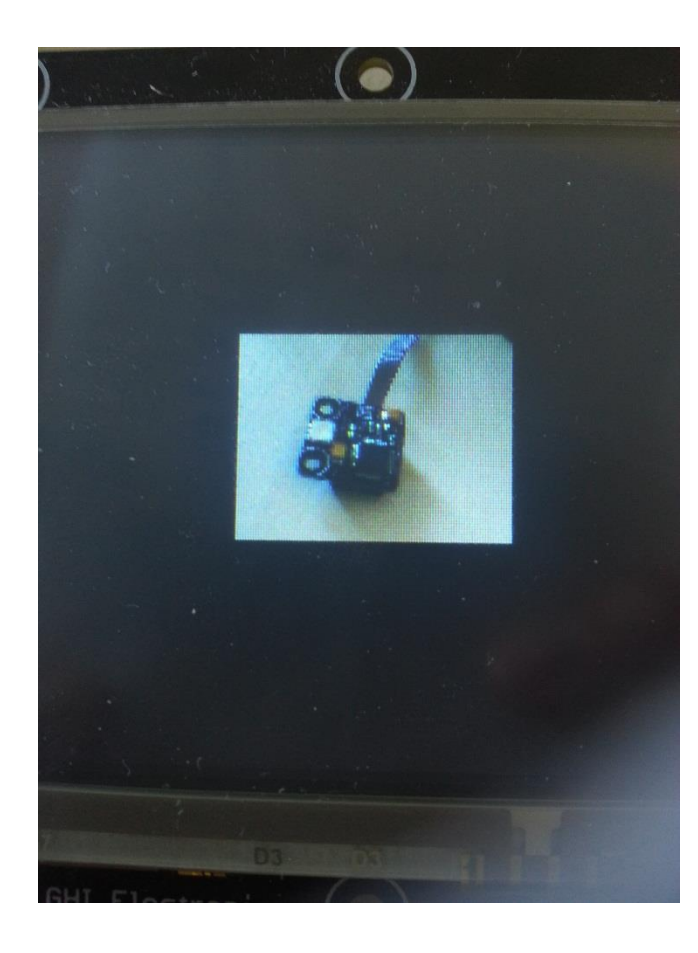

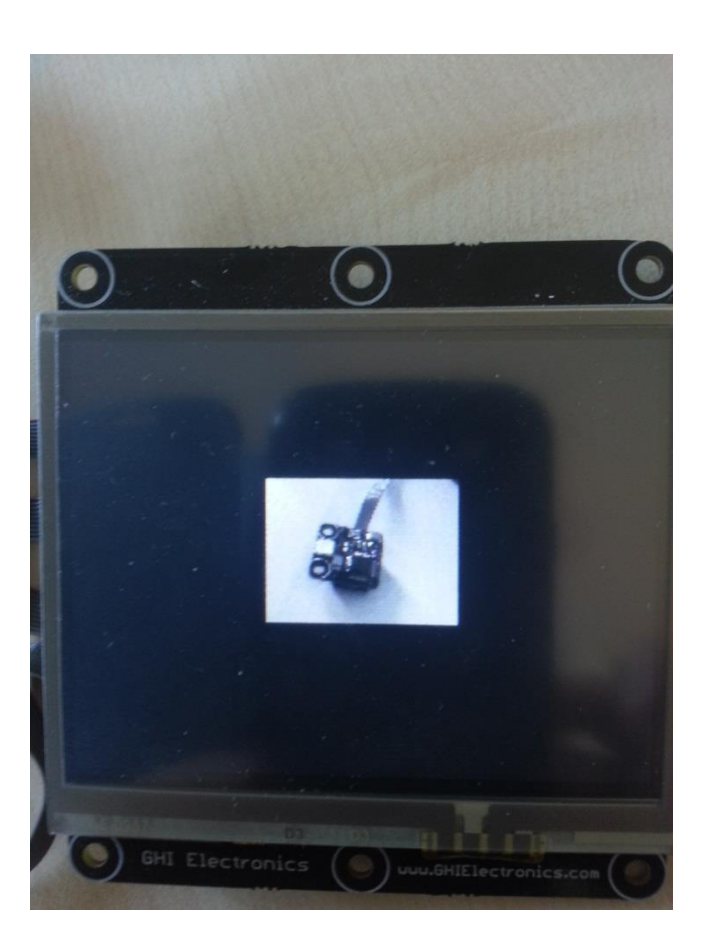

## Black & white and inverted image

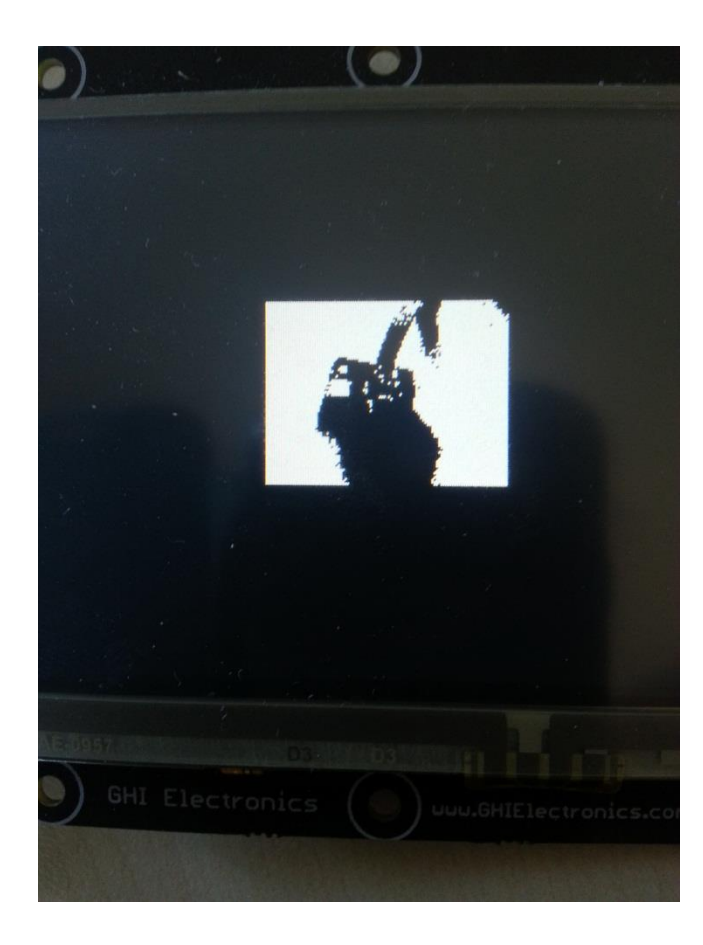

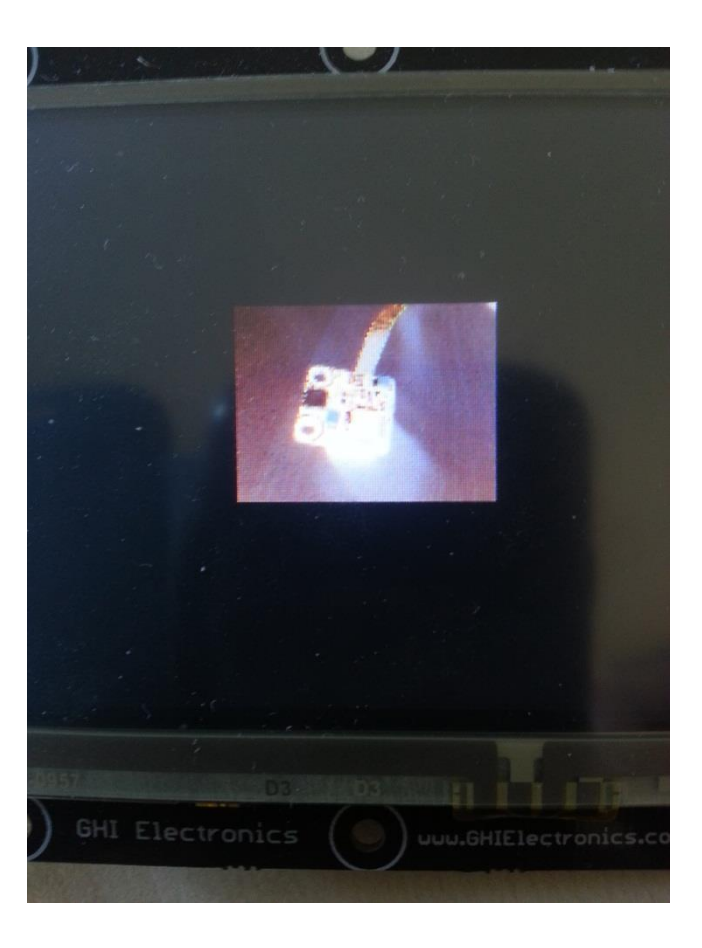